### **SIGEVA- INFORME ANUAL 2023**

## GUIA RÁPIDA PARA EL USO DEL SISTEMA SIGEVA

#### **CONVOCATORIA FCE-INFORME ANUAL 2023**

El proceso de INFORME ANUAL 2023 será digital y se realizará únicamente por el sistema SIGEVA.

Aquellos que todavía NO se han registrado en el sistema SIGEVA, deben hacerlo como lo indica la sección:

## "**Recomendaciones**" – Si usted no te ha registrado, haga "**click aquí"**

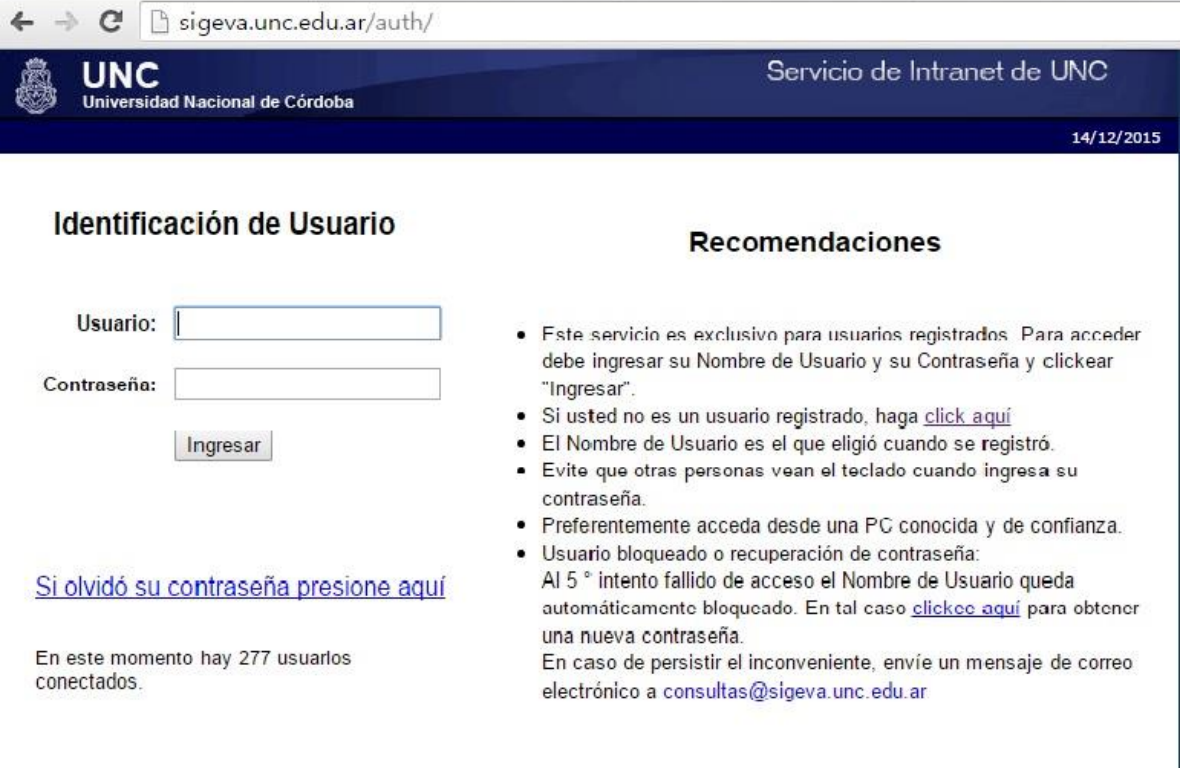

Decarrollado por CONTCET

# Al ingresar, aparecerá la siguiente pantalla:

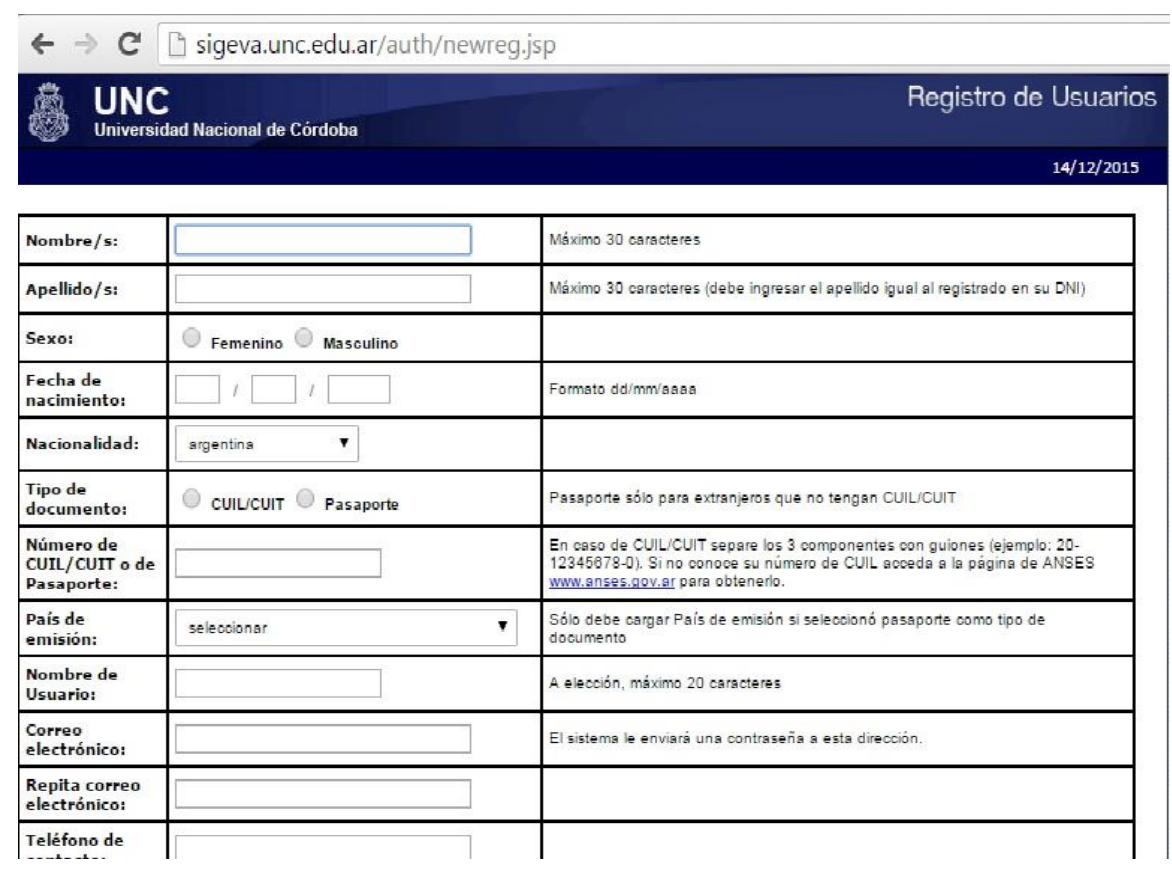

Una vez registrado el usuario debe volver a la pantalla inicial e ingresar al sistema; éste le presentará al menos, los siguientes ROLES como opciones:

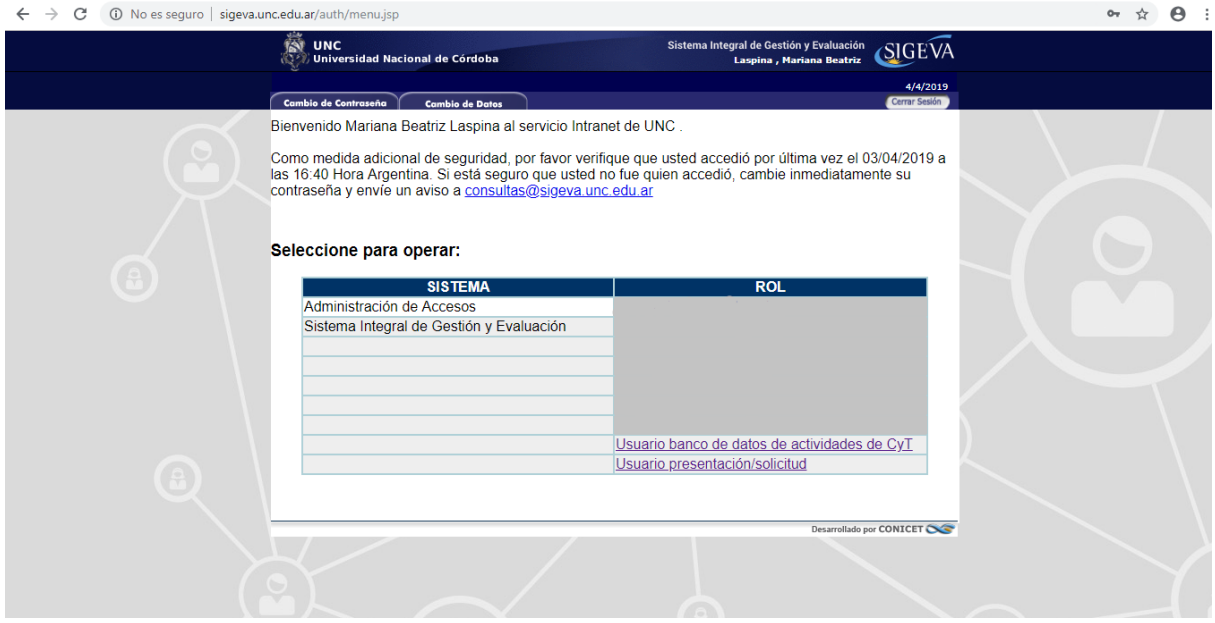

**1. Usuario Banco de Datos de actividades de C y T:** este usuario le permite cargar y/o actualizar sus datos en el sigeva.

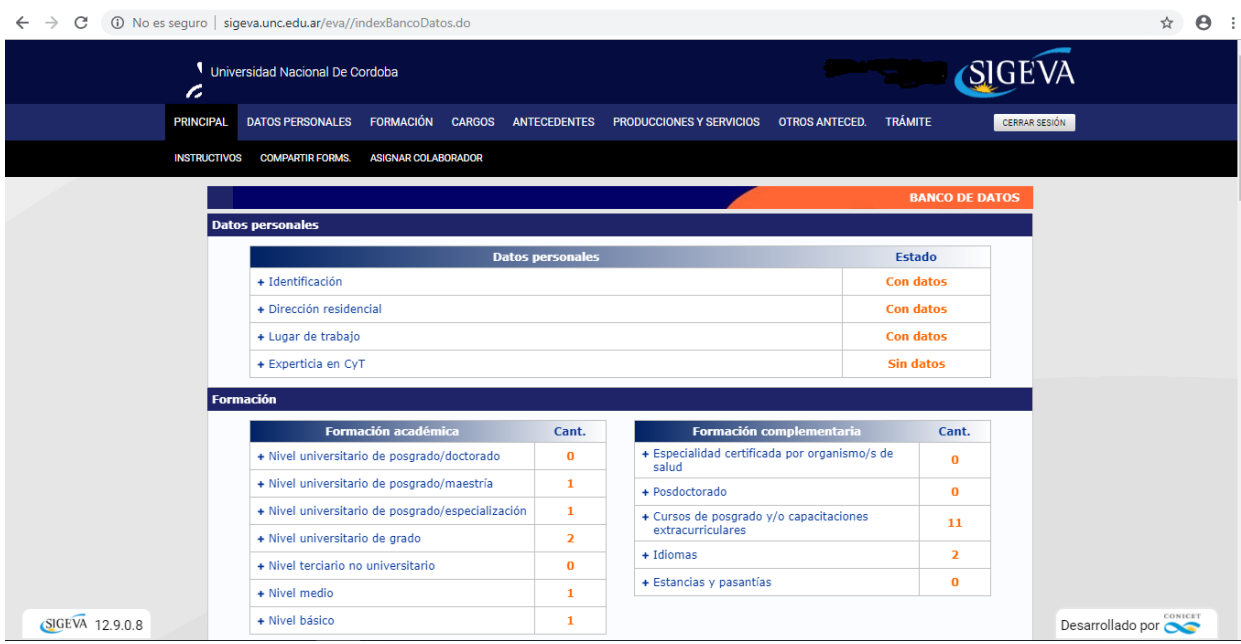

Recomendaciones:

- Los campos con asterisco son obligatorios, en el caso que no tenga que ingresar información consigne un punto o las palabras: sin información.
- Dentro del menú, datos personales complete como lugar de trabajo:

**UNIV.NAC.DE CORDOBA / FAC.DE CS.ECONOMICAS**

**2. Usuario Presentación/Solicitud:** este usuario le permite postularse en convocatorias vigentes de nuestra Facultad.

Luego de completar/actualizar la base de datos deberá ingresar a este rol que le permitirá presentarse a la convocatoria de **FCE -INFORME ANUAL 2023.**

Al ingresar verá en las opciones del menú **CONVOCATORIAS**: una lista con todas las convocatorias vigentes de la UNC, con una breve descripción de cada una de ellas. Deberá seleccionar la que corresponda a nuestro INFORME ANUAL 2023.

Ingresar en el título **INFORME GENERICO** (denominación para el informe anual docente en el sistema SIGEVA) la opción: **FCE -INFORME ANUAL 2023.**

Para realizar la postulación podrá ver la siguiente imagen:

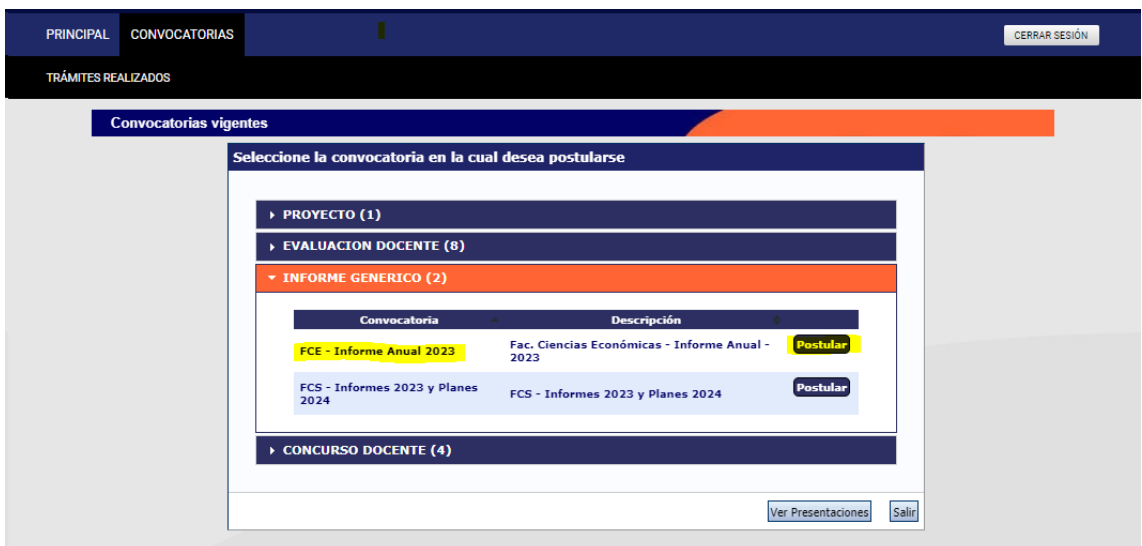

Una vez realizada la postulación le aparecerá la siguiente pantalla:

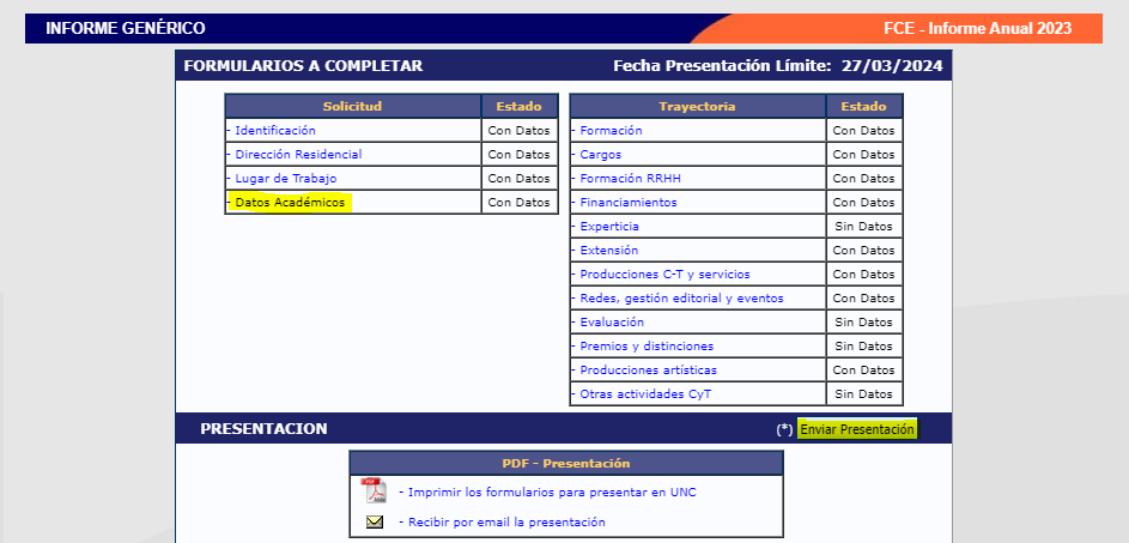

Debe completar/actualizar el campo **Datos Académicos,** el sistema importará lo declarado en el Usuario Banco de Datos de Actividades C y T sobre el periodo 2023

Una vez realizado lo anterior podrá obtener una *vista preliminar* de su presentación haciendo un click en **"Imprimiendo los formularios para presentar en la UNC"**.

En el caso que encuentre errores u omisiones puede ingresar al rol *Usuario Banco de Datos de Actividades de CyT* para ajustar o completar la información faltante.

Después del control de la presentación debe proceder a **ENVIAR PRESENTACIÓN**. Una vez enviada la presentación el sistema congela la información, es decir los cambios que realice posteriormente al envío no quedarán reflejados en el informe anual.